# Course Registration for 2021-2022

A Guide for Students

#### The Process

- All Students will register for your courses for the next school year between March 1 and March 10.
- ▶ You are each assigned to a registration session. The Google Meet codes for the registration sessions are: Session A: [meet.google.com/viu-nazj-xtw](http://meet.google.com/viu-nazj-xtw) and Session B: [meet.google.com/wag-tkmw-zvb](http://meet.google.com/wag-tkmw-zvb)
- ▶ You will log in to the computer, go to your PowerSchool account, and click the "Class Registration" option.

#### Course Selection Sheets

- There is a course selection worksheet for each grade level. You should use these as a guide to help you plan your course selections.
- Rising  $10^{th}$  grade or bit.ly/rising10
- ▶ [Rising](https://docs.google.com/document/d/11IR-oGshJ910pD7mnjTU8PIo5lKl8te1AGVjIHJzLe0/edit) 11<sup>th</sup> grade or bit.ly/bulldogrising11
- Rising  $12<sup>th</sup>$  grade or bit.ly/rising12

#### Semester-long and Year-long classes

- **Most courses will be taught on block schedule (meet every** day for one semester)
- Some courses will be taught on the A-day/B-day schedule (meet every other day all year)
- If you are selecting a course that is only offered yearlong, you need to choose another course that can be paired with it

#### Specific Course Codes

(Example: Civic Literacy for rising 10th and 12th grades)

- ▶ Civic Literacy semester code: 43182X0
- Civic Literacy year-long code: 43182X0F
- HN Civic Literacy semester code: 43185X0
- HN Civic Literacy year-long code: 43185X0F

▶ Complete list of semester/year-long codes: [https://docs.google.com/spreadsheets/d/11hMU4PQam\\_OEi\\_q](https://docs.google.com/spreadsheets/d/11hMU4PQam_OEi_qLNZkHw0x9jaTIj0D2oLR4Dp2OPeY/edit?usp=sharing) LNZkHw0x9jaTIj0D2oLR4Dp2OPeY/edit?usp=sharing

or bit.ly/specialcoursecodes

### Core Subjects

- ▶ For each core subject (English, Math, Science, and Social Studies), your teacher will recommend the appropriate next course level for you. It will appear in **bold**.
- During registration, you will only be able to select the recommended course level. If you and your parents would like to waive that recommendation for a higher or lower level, there is a form you must fill out. (Ask your counselor if you have questions about this.)

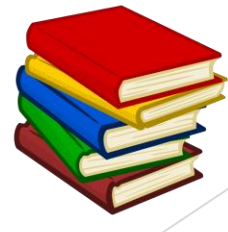

#### **Electives**

- Most students will select 4 elective courses for the next school year
- Electives can include the Arts, Career & Technical Education, World Languages, Health & Physical Education, Academic electives, and other subject areas
- Many electives have prerequisites (classes that must be taken before you can take the next class); check your course history to see if you meet them
- Teacher recommendations are not required for most electives as long as you meet the prerequisite
- **Teachers may recommend you for some electives, if they think it would be a** good fit for you **(but you do not have to take the recommended course)**

## Alternate Elective Choices

- Sometimes you are not able to get your first-choice electives
- Alternates are your second-choice options (back-up electives)
- If an elective you picked is not available for you, one of your alternate courses will be placed on your schedule
- ▶ You will not be allowed to change it, so choose carefully!

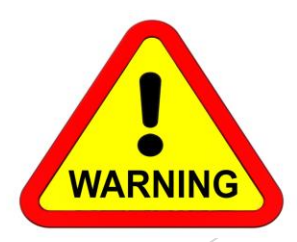

#### What if I made a mistake?

- ▶ There will be a course verification process to allow corrections to be made
- Students will view their course selections in PowerSchool with their parents to make sure they are correct
- Parents will submit this [Google form v](https://docs.google.com/forms/d/e/1FAIpQLScYW5WDFXjrcwXCpR4b9szZ_9O9TY7tn_wvdHuqgds-5wqdjQ/viewform)erifying that they agree with their student's selections
- If there are any errors, you may correct them at that time

#### What if I missed registration?

- If you were absent on the day you are scheduled for registration, you can attend the next regular session or a makeup session
- If you are absent for an extended period of time you can email your counselor with any questions you may have, then register on your own
- If you do not register at all, courses will be selected for you and you will not be allowed to change them

## What information should I have available?

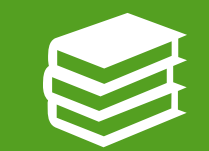

Your grade history in Powerschool

Your recommendations from your teachers, also in Powerschool

Your four-year planning grid, which you started in University Connections class and which should be housed in your College & Career Planning folder in your Google Drive

#### Please open those documents now

Powerschool (access through NCEdCloud): Grade History, Recommendations/Class Registration

Google Drive: Four-Year Planning Grid (optional)

## Sample Powerschool Registration Screen

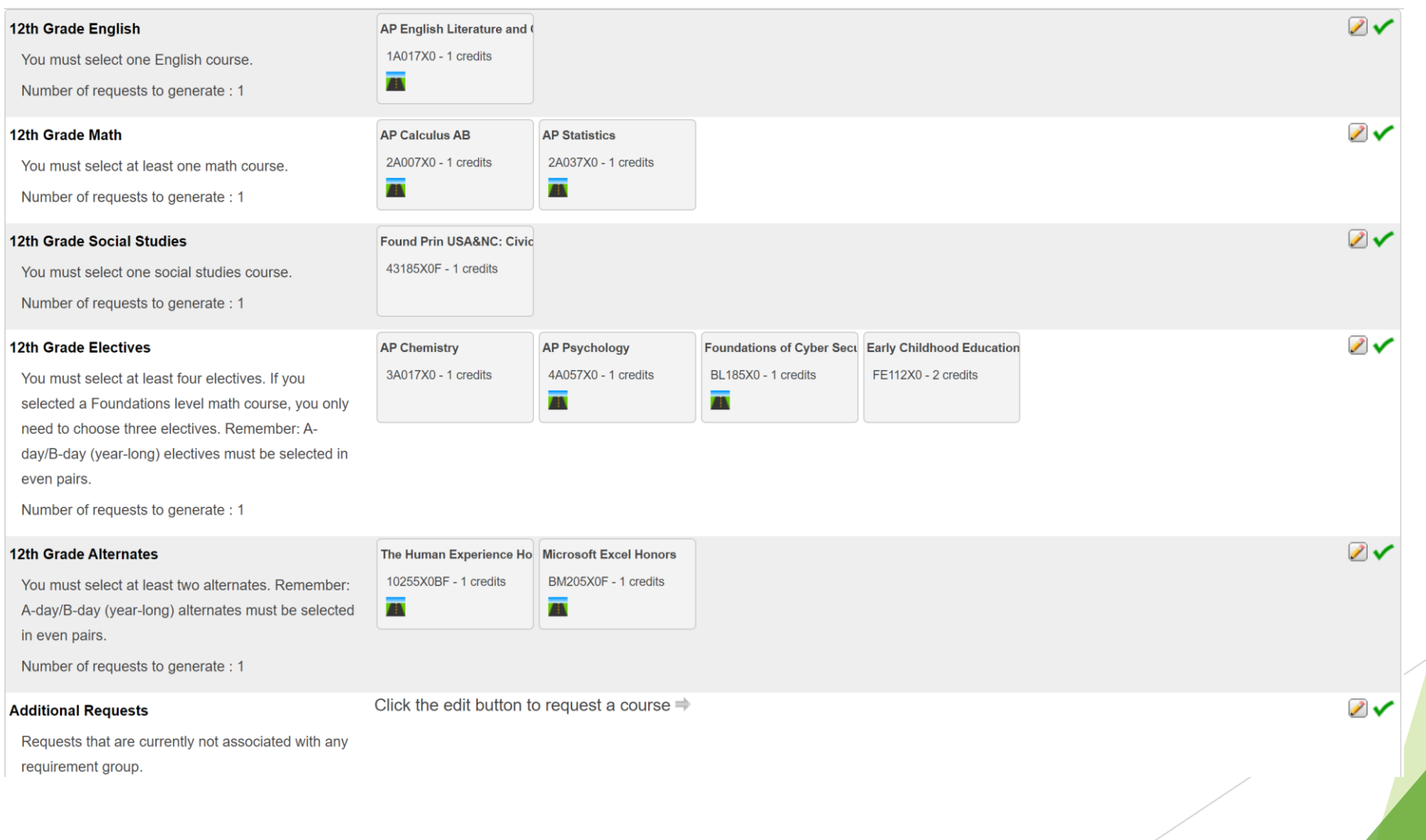

## **SAMPLE FOUR-YEAR PLANNING GRID**

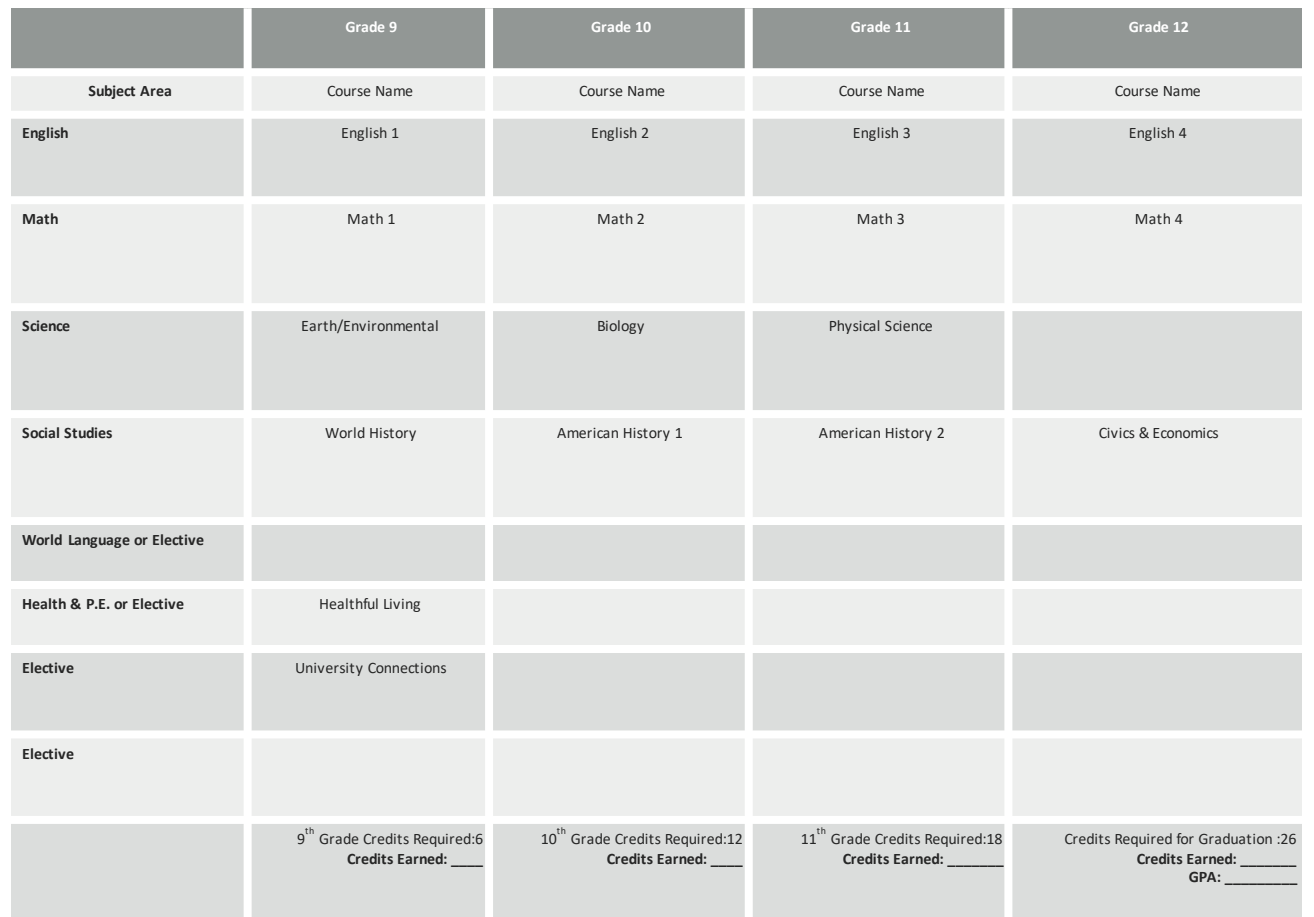

 $\blacktriangleright$  Use this document as a guide to the courses you plan to take throughout high school

#### A few notes about electives...

- All academy course codes start with PLTW (so they are alphabetized under "P")
- ▶ Weight Training 1 and 2 have separate sections for men and women; the women's course code for Weight Training 1 is 60292X0AW

## Typical 10th grade courses

- English 2 (academic or honors)
- Math 1, Math 2 (academic or honors), or Math 3 (academic or honors)
- ▶ Biology (academic or honors), Earth/Environmental Science (academic or honors), or Chemistry (honors)
- ▶ Civic Literacy (academic or honors)
- A World Language (Spanish, French, Japanese, Chinese)
- An elective in your Pathway (Engineering, Design, Arts, or Humanities)

## Typical 11th grade courses

- **English 3 (academic, honors, or AP)**
- ▶ Math 2, 3, or 4 (academic or honors) or Pre-Calculus (honors)
- Physical Science (academic), Chemistry (honors) or AP Environmental Sci.
- ▶ American History\* (academic or honors this course replaces American History 2) or APUSH or a Social Studies elective
- A World Language (Spanish, French, Japanese, Chinese)
- ▶ An elective in your Pathway (Engineering, Design, Arts, or Humanities)
	- *\*It is preferred that students take either American History or APUSH, but not required due to change in NC Social Studies standards*

## Typical 12th grade courses

- English 4 (academic, honors, or AP)
- Civic Literacy (academic or honors)
- ▶ Math 3, Math 4, Pre-Calculus (honors), AP Statistics, or AP **Calculus**
- A Pathway completer course

#### Completing the Registration Process

- ▶ You will select a total of 10 classes typically this will include 4 core classes, 4 electives, and 2 alternate electives
- **Powerschool will not save your selections until you have** chosen all 10
- ▶ Once your information is saved, you will be able to go back in and change it until the registration period ends
- Review your choices with your parents/guardians and have them fill out the Course Registration Approval form

## Special Circumstances for Seniors

- ▶ CCP/Dual Enrollment in College Courses
- Internships
- **Midyear Graduation**
- **Modified Schedule/Early Release**
- **ALL STUDENTS REGISTER FOR A FULL COURSE LOAD.** CHANGES WILL BE MADE ONCE THESE OPTIONS ARE APPROVED.

#### Questions?

Ask us now or email your counselor. Counselor email addresses: Last names A-D Ms. Shaw cshaw@wcpss.net Last names E-K Ms. Hall jhall5@wcpss.net Last names L-P Ms. High dhigh3@wcpss.net Last names Q-Z Mr. Kuhn jkuhn2@wcpss.net Thank you for your attention to this process!